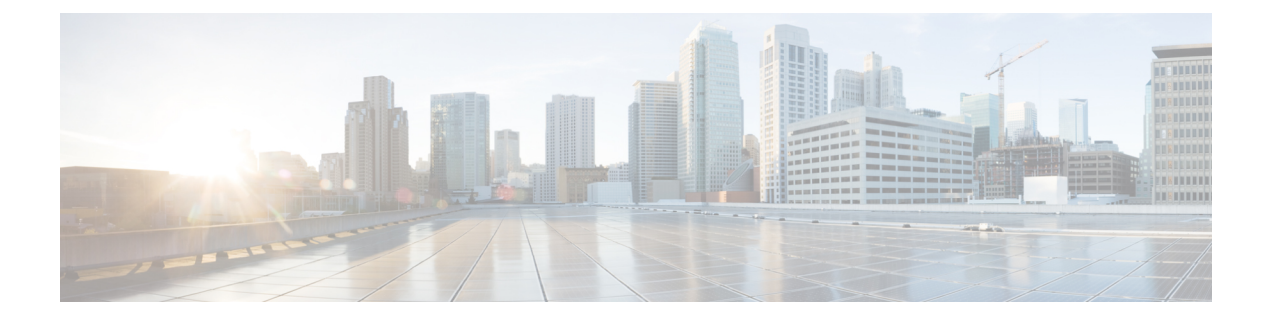

# **Configuring MPLS Static Labels**

• MPLS Static [Labels,](#page-0-0) on page 1

# <span id="page-0-0"></span>**MPLS Static Labels**

This document describes the Cisco MPLS Static Labels feature. The MPLS Static Labels feature provides the means to configure the binding between a label and an IPv4 prefix statically.

## **Prerequisites for MPLS Static Labels**

The network must support the following Cisco IOS features before you enable MPLS Static Labels:

- Multiprotocol Label Switching (MPLS)
- Cisco Express Forwarding

## **Restrictions for MPLS Static Labels**

- On a provider edge (PE) router for MPLS VPNs, there's no mechanism for statically binding a label to a customer network prefix (VPN IPv4 prefix).
- MPLS Static Crossconnect is not supported.
- MPLS Static Labels is not supported for label-controlled Asynchronous Transfer Mode (lc-atm).
- MPLS static bindings are not supported for local prefixes.
- VRF aware Static Labels is not supported,

## **Information About MPLS Static Labels**

### **MPLS Static Labels Overview**

Generally, label switching routers (LSRs) dynamically learn the labels they should use to label-switch packets. They do this by means of label distribution protocols that include:

- Label Distribution Protocol (LDP), the Internet Engineering Task Force (IETF) standard, used to bind labels to network addresses.
- Resource Reservation Protocol (RSVP) used to distribute labels for traffic engineering (TE)
- Border Gateway Protocol (BGP) used to distribute labels for Multiprotocol Label Switching (MPLS) Virtual Private Networks (VPNs)

To use a learned label to label-switch packets, an LSR installs the label into its Label Forwarding Information Base (LFIB).

The MPLS Static Labels feature provides the means to configure the binding between a label and an IPv4 prefix statically.

### **Benefits of MPLS Static Labels**

#### **Static Bindings Between Labels and IPv4 Prefixes**

You can configure static bindings between labels and IPv4 prefixes to support MPLS hop-by-hop forwarding through neighbor routers that don't implement LDP label distribution.

## **How to Configure MPLS Static Labels**

## **Configuring MPLS Static Prefix Label Bindings**

To configure MPLSstatic prefix/label bindings, use the following commands beginning in global configuration mode:

#### **SUMMARY STEPS**

- **1. enable**
- **2. configure terminal**
- **3. mpls label range** *min-label max-label* [**static** *min-static-label max-static-label*]
- **4. mpls static binding ipv4** *prefix mask* [**input**| **output** *nexthop*] label

#### **DETAILED STEPS**

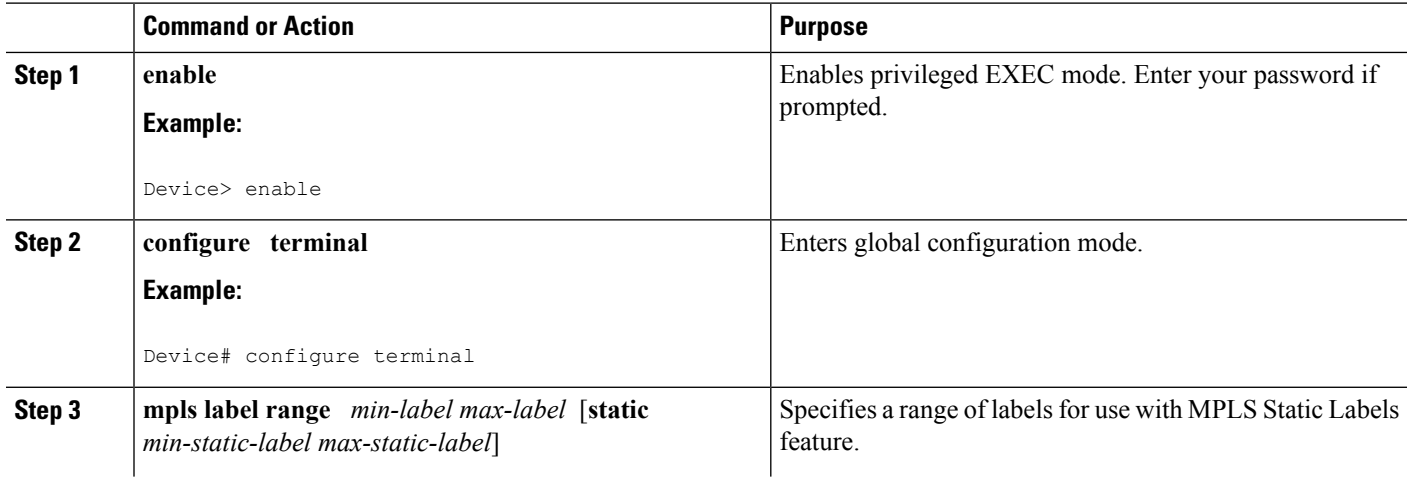

Ш

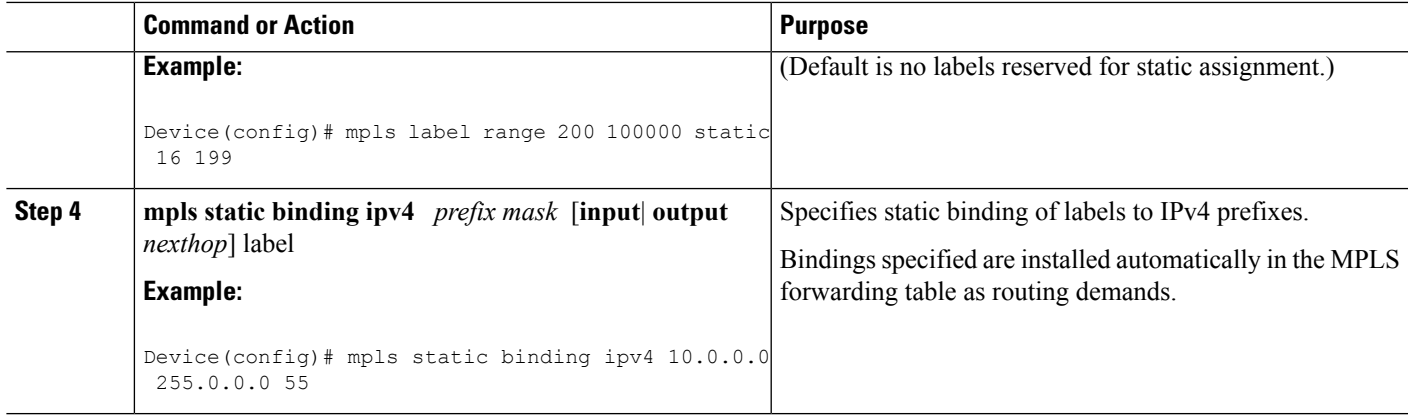

### **Verifying MPLS Static Prefix Label Bindings**

To verify the configuration for MPLS static prefix/label bindings, use this procedure:

#### **SUMMARY STEPS**

- **1.** Enter **show mpls label range** command. The output shows that the new label ranges do not take effect until a reload occurs:
- **2.** Enter the **show mpls static binding ipv4** command to show the configured static prefix/label bindings:
- **3.** Use the **show mpls forwarding-table** command to determine which static prefix/label bindings are currently in use for MPLS forwarding.

#### **DETAILED STEPS**

**Step 1** Enter **show mpls label range** command. The output shows that the new label ranges do not take effect until a reload occurs:

#### **Example:**

Device# **show mpls label range**

Downstream label pool: Min/Max label: 16/100000 [Configured range for next reload: Min/Max label: 200/100000] Range for static labels: Min/Max/Number: 16/199

The following output from the **show mpls label range** command, executed after a reload, indicates that the new label ranges are in effect:

#### **Example:**

Device# **show mpls label range**

Downstream label pool: Min/Max label: 200/100000 Range for static labels: Min/Max/Number: 16/199

**Step 2** Enter the **show mpls static binding ipv4** command to show the configured static prefix/label bindings:

#### **Example:**

Device# **show mpls static binding ipv4**

```
10.17.17.17/32: Incoming label: 251 (in LIB)
 Outgoing labels:
    10.0.0.1 18
10.18.18.18/32: Incoming label: 201 (in LIB)
 Outgoing labels:
10.0.0.1 implicit-null
```
**Step 3** Use the **show mpls forwarding-table** command to determine which static prefix/label bindings are currently in use for MPLS forwarding.

**Example:**

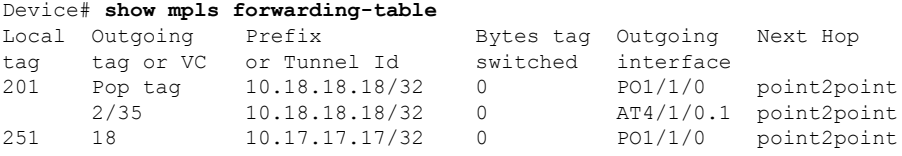

## **Monitoring and Maintaining MPLS Static Labels**

To monitor and maintain MPLS Static Labels, use one or more of the following commands:

#### **SUMMARY STEPS**

- **1. enable**
- **2. show mpls forwarding-table**
- **3. show mpls label range**
- **4. show mpls static binding ipv4**

#### **DETAILED STEPS**

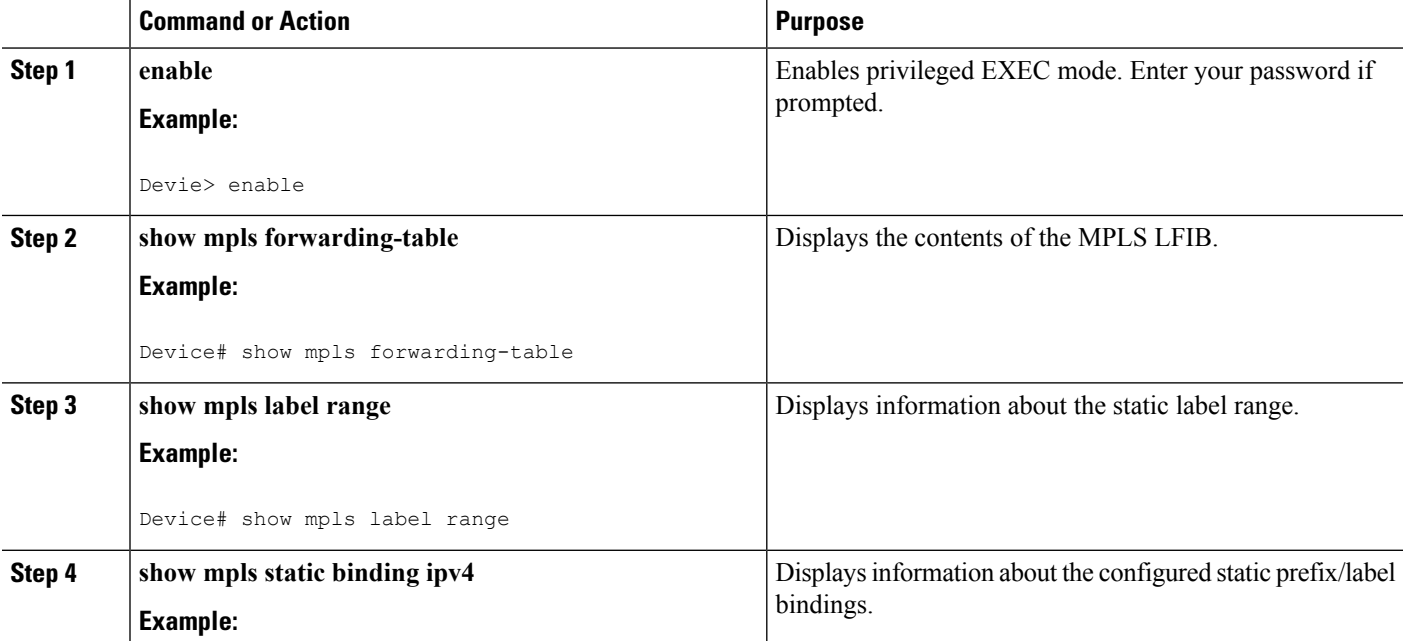

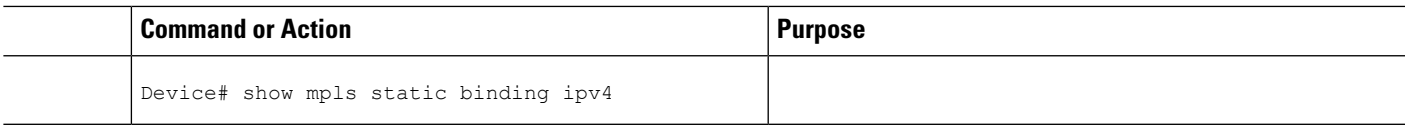

## **Configuration Examples for MPLS Static Labels**

### **Example: Configuring MPLS Static Prefixes Labels**

In the following output, the **mpls label range** command reconfigures the range used for dynamically assigned labels 16–100000 to 200–100000. It configures a static label range of 16–199.

```
Device# configure terminal
Enter configuration commands, one per line. End with CNTL/Z.
Router(config)# mpls label range 200 100000 static 16 199
% Label range changes take effect at the next reload.
Router(config)# end
```
In the following output, the **show mpls label range** command indicates that the new label ranges don't take effect until a reload occurs:

```
Device# show mpls label range
```

```
Downstream label pool: Min/Max label: 16/100000
   [Configured range for next reload: Min/Max label: 200/100000]
Range for static labels: Min/Max/Number: 16/199
```
In the following output, the **show mpls label range** command, executed after a reload, indicates that the new label ranges are in effect:

Device# **show mpls label range**

Downstream label pool: Min/Max label: 200/100000 Range for static labels: Min/Max/Number: 16/199

In the following output, the **mpls static binding ipv4** commands configure static prefix/label bindings. They also configure input (local) and output (remote) labels for various prefixes:

```
Device# configure terminal
Enter configuration commands, one per line. End with CNTL/Z.
Device(config)# mpls static binding ipv4 10.0.0.0 255.0.0.0 55
Device(config)# mpls static binding ipv4 10.0.0.0 255.0.0.0 output 10.0.0.66 2607
Device(config)# mpls static binding ipv4 10.6.0.0 255.255.0.0 input 17
Device(config)# mpls static binding ipv4 10.0.0.0 255.0.0.0 output 10.13.0.8 explicit-null
Device(config)# end
```
In the following output, the **show mpls static binding ipv4** command displays the configured static prefix/label bindings:

Device# **show mpls static binding ipv4**

```
10.0.0.0/8: Incoming label: none;
 Outgoing labels:
10.13.0.8 explicit-null
10.0.0.0/8: Incoming label: 55 (in LIB)
 Outgoing labels:
    10.0.0.66 2607
```

```
10.66.0.0/16: Incoming label: 17 (in LIB)
 Outgoing labels: None
```
# **Additional References**

#### **Related Documents**

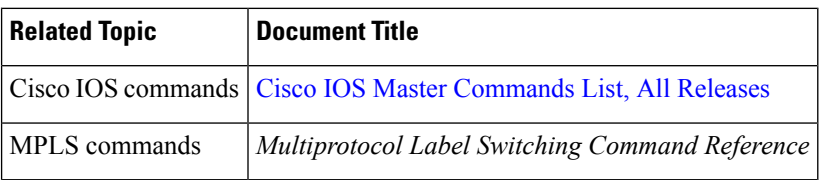

### **Standards**

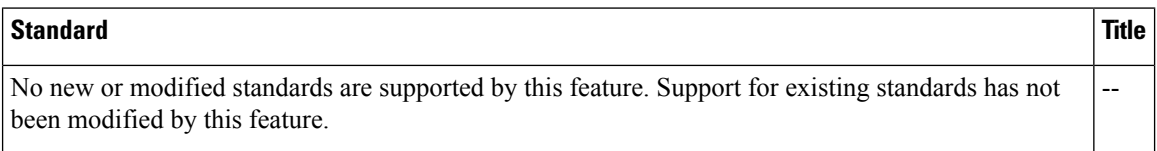

### **MIBs**

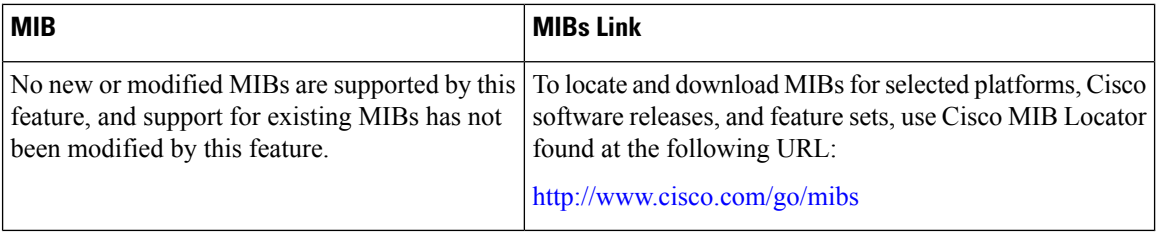

#### **RFCs**

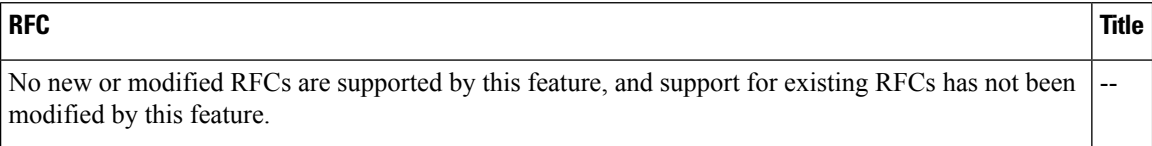

#### **Technical Assistance**

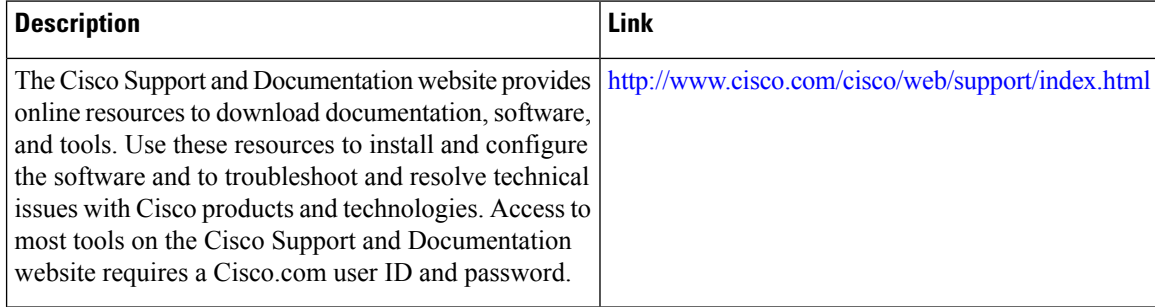

## **Feature Information for MPLS Static Labels**

The following table provides release information about the feature or features described in this module. This table lists only the software release that introduced support for a given feature in a given software release train. Unless noted otherwise, subsequent releases of that software release train also support that feature.

Use Cisco Feature Navigator to find information about platform support and Cisco software image support. To access Cisco Feature Navigator, go to [www.cisco.com/go/cfn.](http://www.cisco.com/go/cfn) An account on Cisco.com is not required.

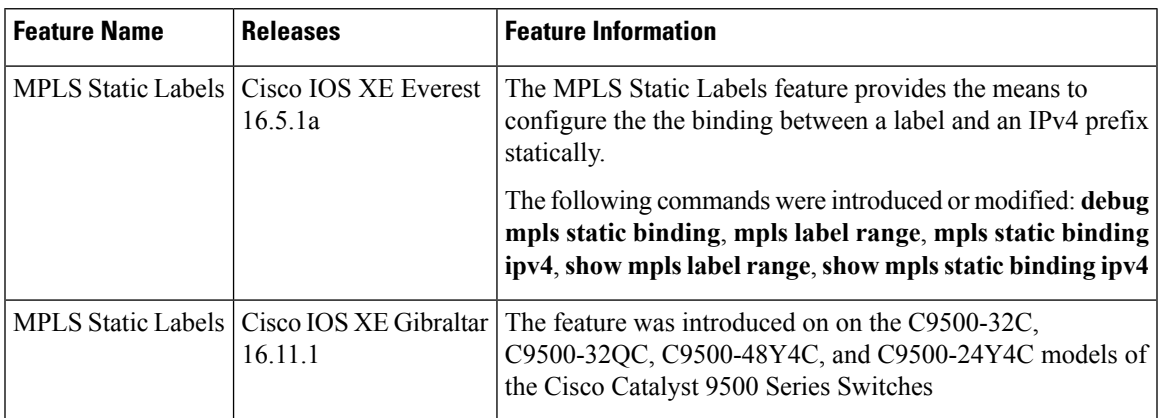

#### **Table 1: Feature Information for MPLS Static Labels**

 $\mathbf I$